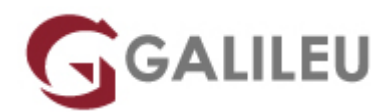

# Especializado Design Gráfico

Criatividade - Design Gráfico

Live Training ( também disponível em presencial )

- **Localidade:** Porto
- **Data:** 03 Oct 2022
- **Preço:** 1395 € ( Possibilidade de pagamento faseado. Os valores apresentados não incluem IVA. Oferta do valor a particulares e estudantes. )
- **Horário:** Pós-Laboral das 2ªs, 4ªs e 6ªs, das 18h30 às 21h30
- **Nível:** Entrada
- **Duração:** 90h

## Sobre o curso

O Design Gráfico é uma das atividades do foro criativo mais disseminadas no mundo, sendo um processo criativo e técnico que recorre a cor, formas, imagens e texto para comunicar, informar, e organizar informação de uma maneira visual e gráfica. A atividade dos Designers Gráficos reflete-se no quotidiano através da criação de posters, logótipos, embalagens, livros, jornais, revistas, sistemas de identidade visual de empresas e/ou marcas, produtos, eventos, exposições, anúncios, entre outros.

Este curso tem um módulo específico para cada uma das três ferramentas da Adobe e que são standard do Mercado do design gráfico a nível mundial (Adobe Photoshop, Adobe Illustrator e Adobe InDesign) Contemplando ainda um módulo de pré-impressão para o aluno melhor conhecer como finalizar os seus trabalhos e quais as tecnologias mais utilizadas.

## **Destinatários**

Todos os interessados em adquirir e/ou aprofundar conhecimentos e competências na utilização das ferramentas Adobe Photoshop, Adobe Illustrator e Adobe Indesign.

# **Objetivos**

Dotar os participantes dos conhecimentos e competências necessários para elaborar e desenvolver

projetos de design gráfico, recorrendo às ferramentas mais utilizadas no mercado: Adobe Photoshop, Adobe Illustrator e Adobe InDesign.

# Pré-requisitos

Conhecimentos de Sistema Operativo (Windows ou MacOS) na ótica do utilizador.

# Metodologia

Formação Presencial ou Live Training (Formação Online Síncrona).

# Programa

- Adobe Photoshop (30h)
- Adobe Illustrator (24h)
- Adobe InDesign (30h)
- Pré-Impressão (6h)

#### **ADOBE PHOTOSHOP**

Interface & Espaço de trabalho

- Espaço de trabalho, Ferramentas e Paineis
- Painel de Ferramentas
- Ferramentas e opções
- Utilização de painéis
- Customização de painéis
- Navegação e organização área de imagem
- Funções de Zoom e visualização
- Preferências

Fundamentos de Imagem digital no Photoshop

- Importação de Imagens
- Formatos de Imagem
- Tamanhos de ficheiros e resolução
- Image Size & Canvas Size
- Boas práticas de utilização
- Redimensionar e resolução
- Salvar os ficheiros

Organização e Gestão de Ficheiros no Photoshop e no Adobe Bridge

- Navegação e Organização no Adobe Bridge
- Utilização de pastas no Adobe Bridge
- Utilização de favoritos para organização e localização de ficheiros
- Criação e localização de metadata
- Utilização das ferramentas de automação no Adobe Bridge

Fundamentos básicos dos Layers no Photoshop

- Compreensão do que são Photoshop layers
- Seleção nos layers
- Mover layers
- Visibilidade dos layers
- Máscaras e Layers
- Utilização de transparências nos Layers
- Utilização de Blending Modes
- Criação de composições: edição e sobreposição de layers
- Mover layers dentro e para outras imagens
- Criação de uma máscara de layer
- Edição de uma máscara
- Alinhamento e distribuição de layers
- Criação de um Type Layer
- Organização e filtragem de Layers

Utilização de Smart Objects no Photoshop

- Criação de uma composição com Smart Objects
- Abrir imagens enquanto Smart Objects
- Conversão de layers em Smart Objects
- Edição de um Smart Object
- Trabalhar com Smart Filters
- Editar e modificar um Smart Filter
- Trabalhar com ficheiros Illustrator

Seleções Básicas e Avançadas no Photoshop

- A importância das boas seleções
- Utilização das ferramentas de seleção básicas e avançadas
- Seleções e Layers
- Adição e subtração de àreas de seleção
- Utilização de mascaras rápidas
- Utilização de Máscaras de Layer
- Copiar e passar seleções
- Utilização da Pen tool para seleções
- Conversão de paths em seleções
- Salvar seleções
- Ajuste dos vários tipos de seleções

Pintura e Retoque de imagem no Photoshop

- Perceber a cor
- O modelo RGB
- $\bullet$  O modelo CMYK
- Editar e escolher cores colors
- Pintar com cor
- Usar o Painel de Cor
- Usar a Ferramenta Brush
- Utilização de transparências e Blendings
- Aplicação de cor numa imagem
- Utilização da ferramenta Eyedropper tool
- Retoque de Imagem
- Utilização da ferramenta Clone Stamp tool
- Utilização da ferramenta Spot Healing Brush
- Utilização da ferramenta Healing Brush
- Utilização da ferramenta Patch tool
- Utilização do painel Clone Source
- Cloning de outra imagem

Correção de cor no Photoshop

- Verificação dos color settings do Photoshop
- Photoshop Color Modes: trabalhar em RGB e CMYK
- Ler um Histograma no Photoshop
- Utilização de Curvas e Levels
- Benefícios de definir pontos de luz e sombras
- Localizar o ponto branco e ponto preto numa imagem
- Calibrar e ajustar os valores do ponto branco e do ponto preto
- Ajustar os meios-tons numa imagem
- Dar recorte e acentuar o contraste de uma imagem no Photoshop

• Usar imagens enquanto Smart Images

Utilização de Adjustment Layers & Layer Styles

- Alterações de cor e luz com adjustment layers
- Pintura e máscaras em adjustment layers
- Utilização de Hue/Saturation
- Utilização de Padrão fill layer
- Definição de padrão
- Aplicação de padrão
- Utilização de Black & White adjustment layer
- Adição de cor a uma imagem
- Adição de gradiente a uma imagem
- Criação e utilização de layer styles
- Criação e utilização de Layers de texto
- Criação de sombras

Criação de composições com Layers

- Compreensão do ficheiro e sua organização
- Tamanho de ficheiros e resoluções
- Combinação de imagens
- Cópias entre ficheiros e Softwares
- Transformação e edição de imagens
- Remoção de elementos e fundos
- Criação de mascaras vectoriais

Criação de paths com Pen toll

- Utilização de Máscaras
- Melhorar seleções
- Grupos de layers
- Organização de Layers e tipos de Layers

Ferramentas Photoshop e integração com Print, Web, Video

- Formatos Ficheiros
- Optimização e resolução
- Seleção e combinação imagens
- Salvar imagens do Photoshop para Print, Web & Video

**ADOBE ILLUSTRATOR**

### Interface

- Painel de controlo: menus, paletas e ferramentas
- Workspaces
- Painel Propriedades
- Pasteboard
- Guias: global vs global. Conversão. Proteger
- Coordenada XY
- Guardar e aplicar zoom
- Templates
- Guardar seleção objectos
- Smart Guides
- Control Panel Calculator
- Novo Documento
- Bleed
- Modos de visualização
- Formatos Digitais

### Objetos

- Estados de um objeto
- Tipos de objeto
- Pixel vs Vector
- Selection & Direct Selection Tool
- Formas básicas
- Rodar, aumentar e italizar objetos
- Live Corners
- Seleção de objetos por atributo
- Group/Lock/Hide
- Space/Align
- Transform Again

#### Alterar objetos

- Palete Transform
- Transform Each
- Reset Bounding Box
- Eraser Tool
- $\bullet$  Knife Tool
- Scisor Tool
- Join/Average

## Pen Tool

● Estados da Pen Tool

## Artboards

- Criação e alteração de Artboards
- Apagar e reorganizar Artboards
- Painel Artboards
- Ajustar objectos aos Artboard
- Paste in Place
- Salvar/Exportar Artboards

### Menu Object & Strokes

- Add/Remove Anchor Points
- Outline Stroke
- Split into Grid
- Clean Up
- Offset Path
- Stroke: Cap, Corner, Align
- Stroke: Dashed Line & Arrowheads
- Expand/Expand Appearance

#### Pathfinder

• Palete Pathfinder

#### Texto

- Os 2 estados das caixas de texto
- Formatação de texto
- Create Outlines
- Fluxos de Texto
- Formatação de parágrafo
- Text Wrap
- Inset Spacing
- Text on Path

## Cor

- Overview
- Criar e alterar cores
- Tintas vs Transparências
- Global Color
- Bibliotecas de cor
- Gradients
- Rich Black
- Pantones
- Unnamed Colors
- Registration Color

## Blend Tool

- Overview
- Blend Options
- Replace Spine

Imagens, Layers e Máscaras

- Importar imagens
- Link/no Link
- Painel Link
- Clipping Mask
- Sub-layers
- Layers técnicas
- Agrupar e desagrupar via Layers
- Copiar atributos entre Layers
- Copiar objectos entre Layers

## **Patterns**

- Overview
- Criar e aplicar uma Pattern
- Alterar uma Pattern
- Formas de aplicação de uma Pattern
- Brushes
- Overview
- Criar, alterar e substituir Brushes
- Calligraphic Brush
- Scatter Brush
- Art Brush
- Bristle Brush
- Pattern Brush

#### **ADOBE INDESIGN**

### Interface

- Preferências
- Modos de Visualização
- Pasteboard
- Guias e Ponto zero
- Coordenada XY
- Smart Guides
- Workspaces
- Control Palete Calculator
- Novo Documento
- Bleed & Slug
- Marcas de dobra e de corte

### Objetos

- Selection & Direct Selection Tool
- Rodar, aumentar e italizar objetos
- Palete Transform
- Strokes
- Space/Align
- Step & Repeat
- Paste into/Paste in Place
- Live Corners
- Group/Lock objects

#### Layout

- Document Setup
- Formatos Digitais
- Save & Template
- Palete Pages
- Master Pages
- Gap Tool
- Trípticos
- Numeração de página
- Layers
- Page Tool
- Baseline Grid
- Page Size
- Libertar Páginas
- Go to Page

### Texto: Fundamentos

- Caixas de Texto
- Overset Text
- Conceito de Story
- Placeholder Text
- Text Threads
- Ligar e desligar caixas de texto
- Seleccionar texto
- Importar texto do Word
- Fluxos de texto
- Caixas a 2 colunas
- Caracteres especiais
- Return vs Enter
- Break Character
- Paste without formatting
- Change Case
- Story Editor

#### Formatação de Texto

- Fonte/Peso/Corpo/Entrelinha
- Entrelinha automática
- Versalete, Superscript, Subscript
- Baseline Shift/Shear
- Condensado e Expandido
- Língua
- Justificações horizontais
- Identações/identações pelo spine
- Aberturas de parágrafo
- Espaço entre parágrafos
- Capitulares
- Inset Spacing
- Justificações verticais

#### Formatação de Parágrafo

- Submenu da Palete Control
- No break
- Keep Options
- Paragraph Rules
- Spannig & Spliting Columns
- Paragraph Borders & Shading
- Bullets

## Estilos

- Fundamentos Character & Paragraph Style
- Criar, importer e alterar estilos
- Break Link/Overrides
- Formas de aplicabilidade de um estilo
- Grupos de Estilos
- Based On
- Next Style
- Numbering
- Nested Styles
- Nested Line Styles
- GREP Styles

## Cor

- Overview
- Criar e alterar Swatches
- Tintas e Percentagens
- Unnamed Colors
- Pantones
- Gradients
- Rich Black

## Imagens

- Tipos de imagem
- Importar imagens
- Ajustamento/ampliação/redução
- Imagens embebidas vs linkadas
- Editar imagens originais
- Auto-fit
- Fitting image
- Painel Links

Tabs e Tabelas

- Criação de Tabelas
- Conversão de tabela em texto
- Conversão de texto em tabela
- Ajustamentos de linhas e colunas
- Headers & Footers
- Importar tabelas do Excel
- Juntar/dividi células
- Painel Table
- Imagens em tabelas
- Strokes/fills em tabelas
- Tabs
- Overset em tabelas

## **PRÉ-IMPRESSÃO**

- Workflow gráfico
- Tecnologias
- Resoluções de imagens
- Cor: RGB vs CMYK
- Pantone
- Planos de imposição
- Tipos de Acabamento
- Ficheiros digitais
- Técnicas de prepress
- Papéis